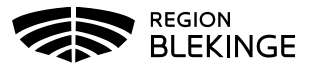

## **Ordination- Signera ordinationer i efterhand- Ssk med ordinationsrätt**

Denna guide är till för de sjuksköterskor med ordinationsrätt som tidigare vaccinerat med fel behörighet. Behörig att signera ordinationer i efterhand är Sjuksköterska med ordinationsrätt eller läkare. Läkare kan signera andras ordinationer och Sjuksköterska med ordinationsrätt kan signera egna ordinationer.

1. Logga in i MittVaccin på aktuell enhet med rollen Sjuksköterska med ordinationsrätt. Klicka på huvudmenyval Signera.

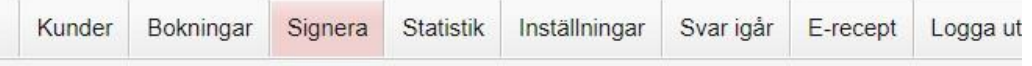

2. En lista över dina osignerade ordinationer visas. Klicka på ordinationen i listan som ska signeras. (0 st i antal under vaccin betyder att information om given vaccination är borttagen. Åtgärden behöver dock fortfarande signeras.)

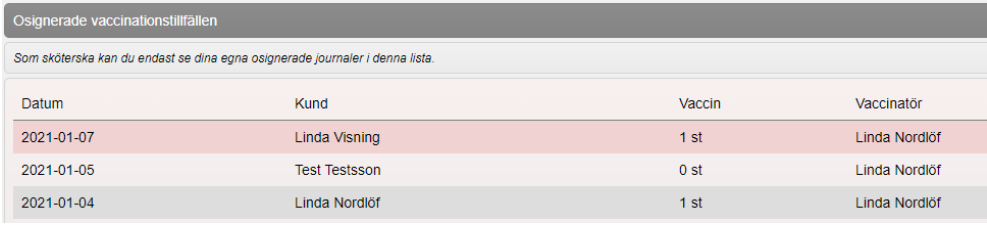

3. Klicka på knappen Signera

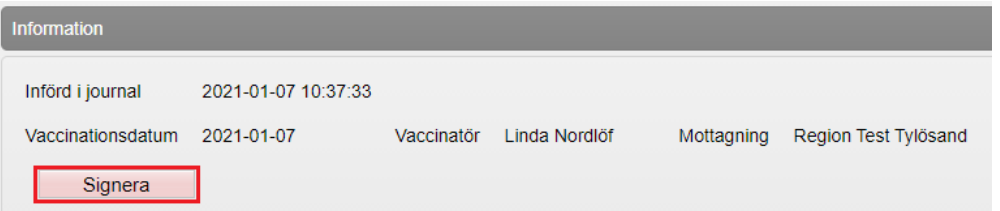

- 4. Du hamnar tillbaka på signeringslistan och kan upprepa proceduren vid behov.
- 5. Söker man upp samma person efter signering är informationen kompletterad med ordinatör.

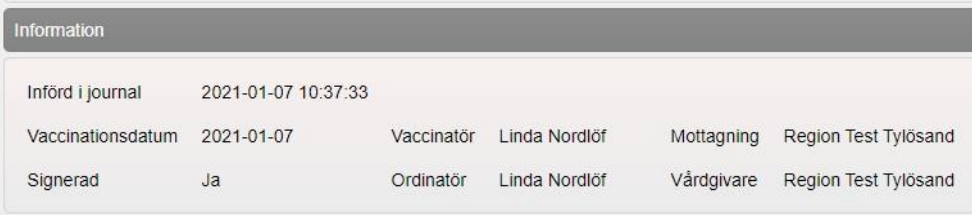